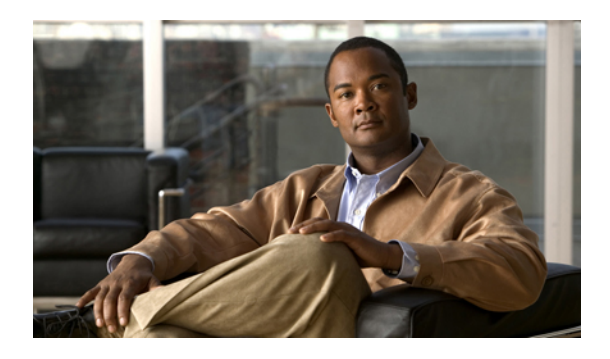

# **Cisco Unity Connection Phone Menus and Voice Commands**

- About the Phone Menu and Voice [Command](#page-0-0) Tables, page 1
- Phone Menus for the Standard [Conversation,](#page-0-1) page 1
- Phone Menus for the Classic [Conversation,](#page-5-0) page 6
- Phone Menus for Optional [Conversation](#page-9-0) 1, page 10
- Phone Menus for [Alternate](#page-13-0) Keypad Mapping N, page 14
- Phone Menus for [Alternate](#page-16-0) Keypad Mapping X, page 17
- Phone Menus for [Alternate](#page-18-0) Keypad Mapping S, page 19
- Voice [Commands,](#page-21-0) page 22

# <span id="page-0-1"></span><span id="page-0-0"></span>**About the Phone Menu and Voice Command Tables**

The tables below show the most frequently used menus, shortcuts, and voice commands for managing your messages and preferences by phone for the different versions of the Cisco Unity Connection conversation.

Ask your Connection administrator which conversation version you are set up to use.

# **Phone Menus for the Standard Conversation**

- Main Menu and Shortcuts (Standard [Conversation\),](#page-1-0) page 2
- Send a Message Menu and Shortcuts (Standard [Conversation\)](#page-2-0), page 3
- During Message Menu and Shortcuts (Standard [Conversation\)](#page-2-1), page 3
- After Message Menu and Shortcuts (Standard [Conversation\)](#page-4-0), page 5
- Recording Menu (Standard [Conversation\)](#page-5-1), page 6

### <span id="page-1-0"></span>**Main Menu and Shortcuts (Standard Conversation)**

*Revised November 16, 2010*

While listening to the Main menu, press:

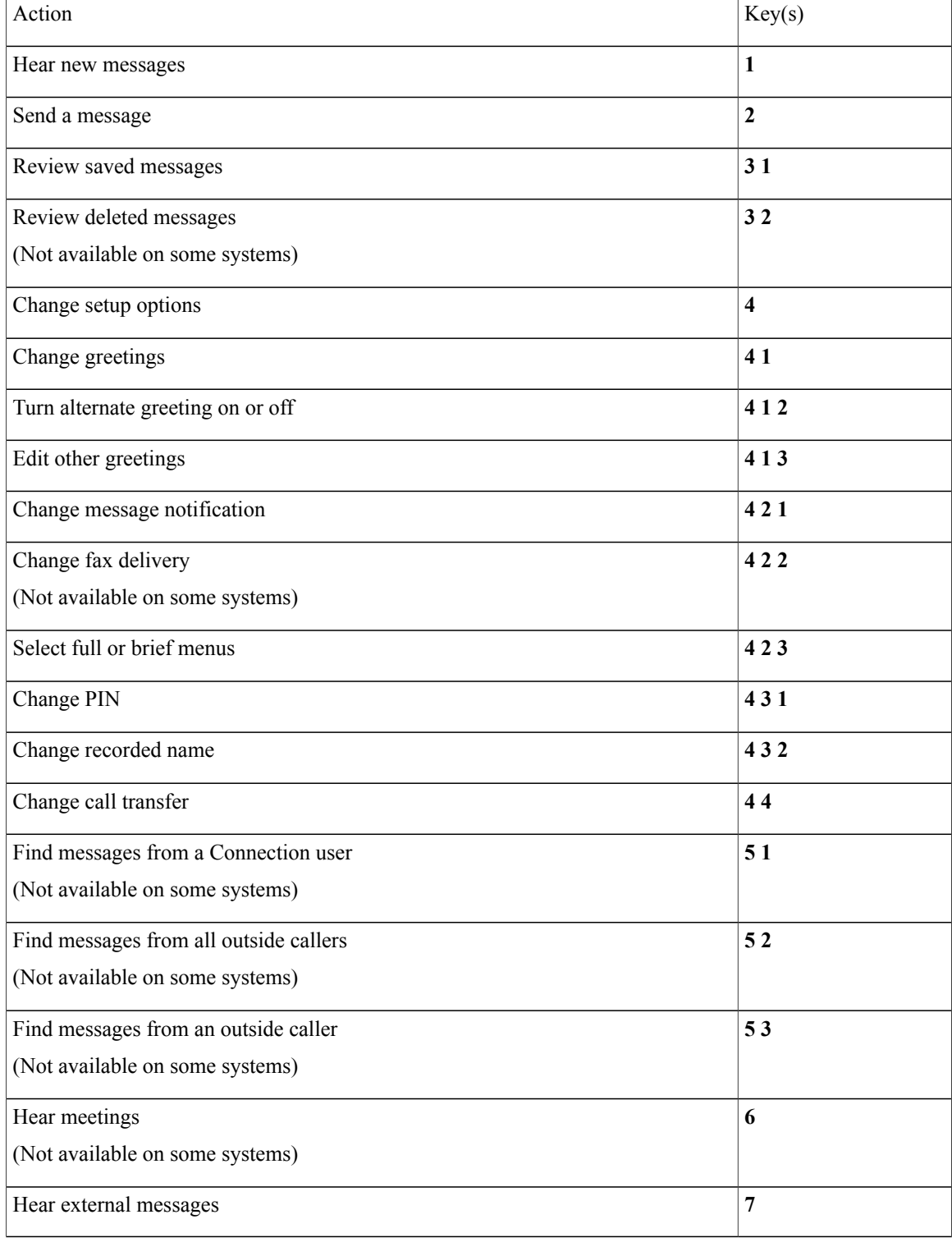

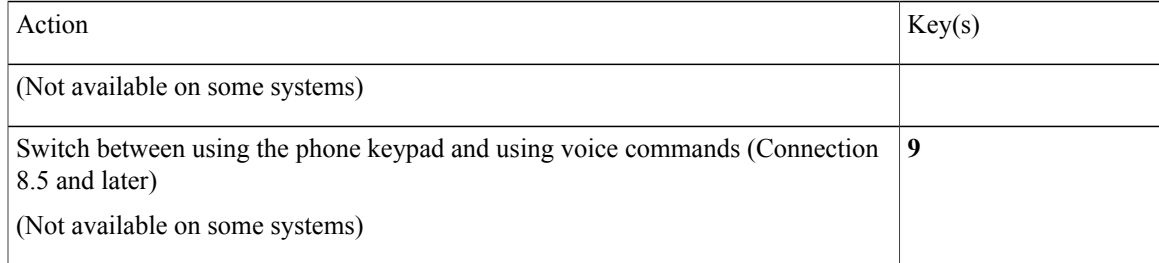

#### <span id="page-2-0"></span>**Send a Message Menu and Shortcuts (Standard Conversation)**

After recording and addressing a message, press:

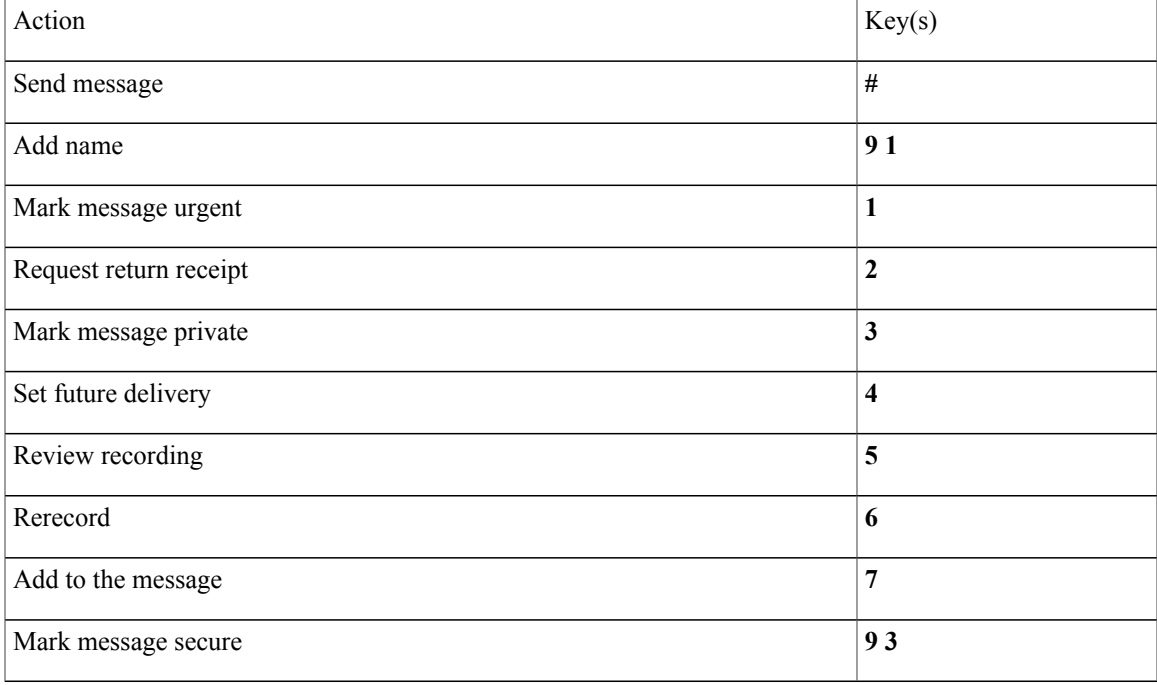

### <span id="page-2-1"></span>**During Message Menu and Shortcuts (Standard Conversation)**

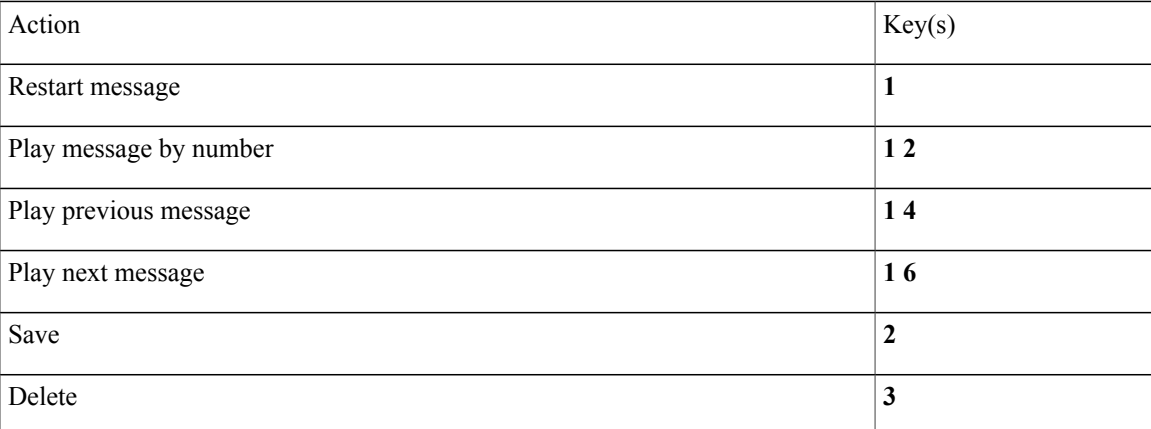

 $\mathbf l$ 

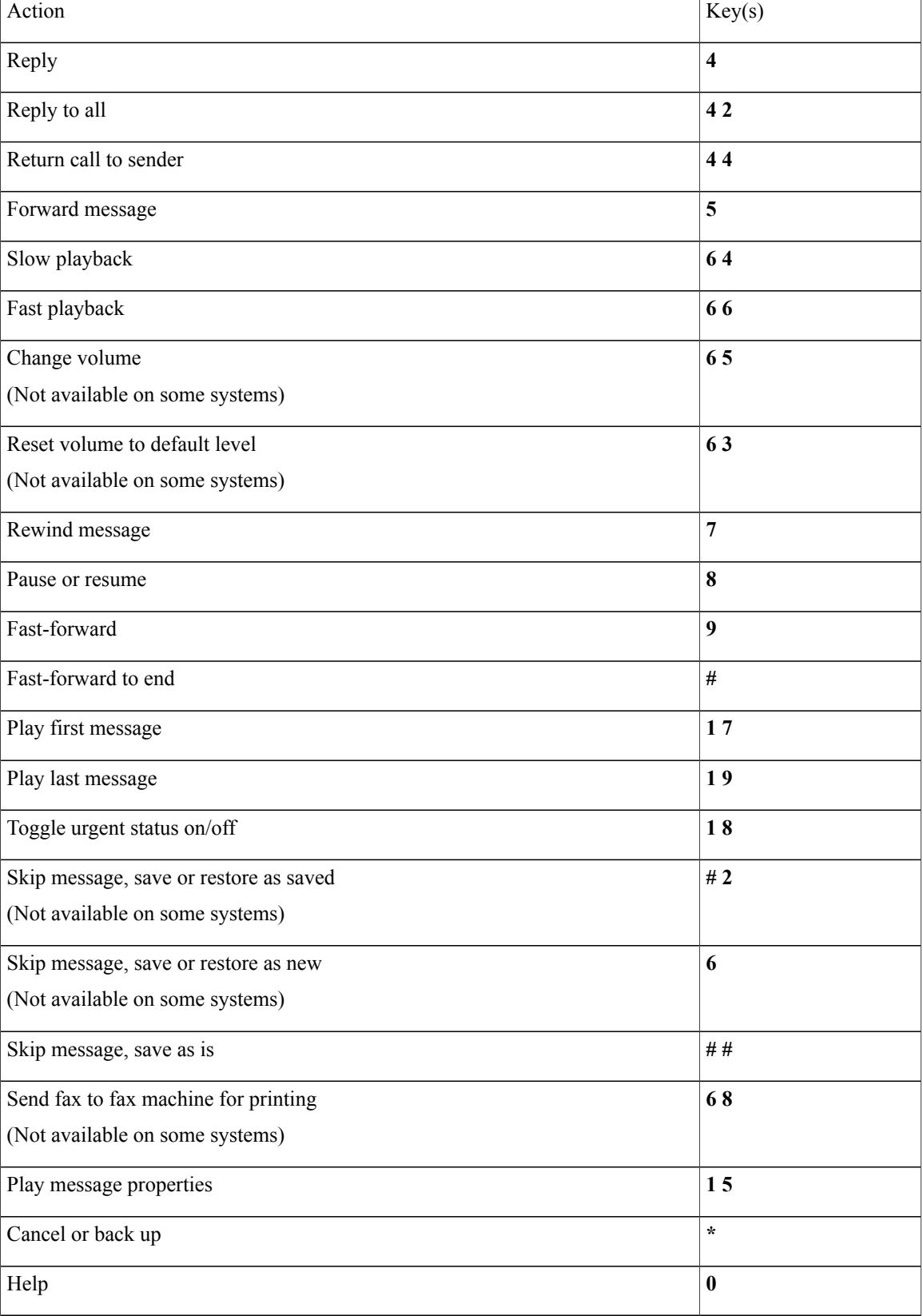

### <span id="page-4-0"></span>**After Message Menu and Shortcuts (Standard Conversation)**

After listening to a message, press:

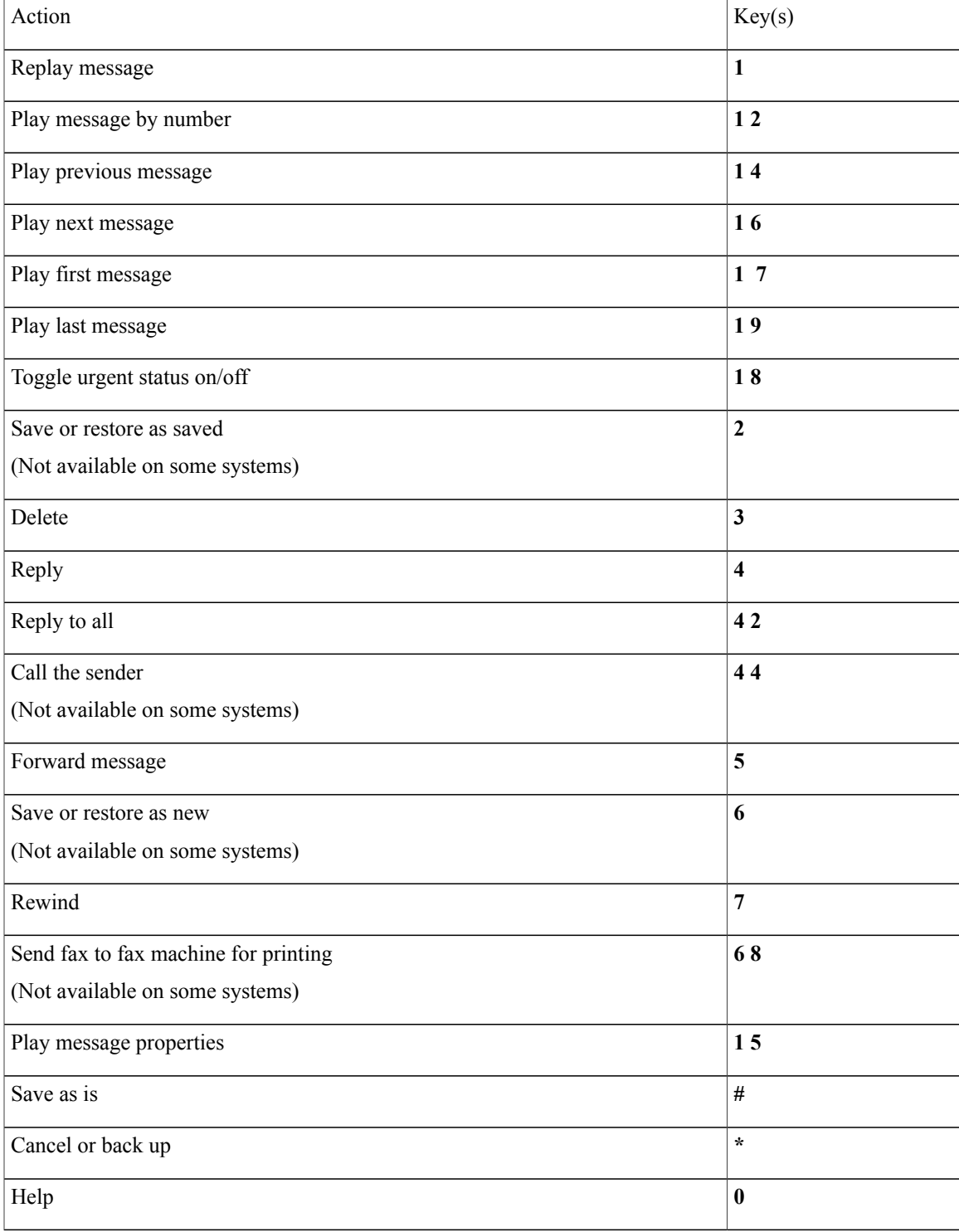

#### <span id="page-5-1"></span>**Recording Menu (Standard Conversation)**

Use the following keys while you record messages, names, and greetings:

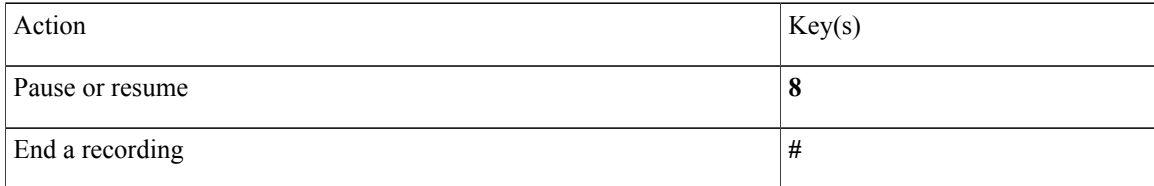

# <span id="page-5-0"></span>**Phone Menus for the Classic Conversation**

- Main Menu and Shortcuts (Classic [Conversation\),](#page-5-2) page 6
- Send a Message Menu and Shortcuts (Classic [Conversation\),](#page-6-0) page 7
- During Message Menu and Shortcuts (Classic [Conversation\)](#page-7-0), page 8
- <span id="page-5-2"></span>• After Message Menu and Shortcuts (Classic [Conversation\)](#page-8-0), page 9
- Recording Menu (Classic [Conversation\),](#page-9-1) page 10

#### **Main Menu and Shortcuts (Classic Conversation)**

*Revised November 16, 2010*

While listening to the Main menu, press:

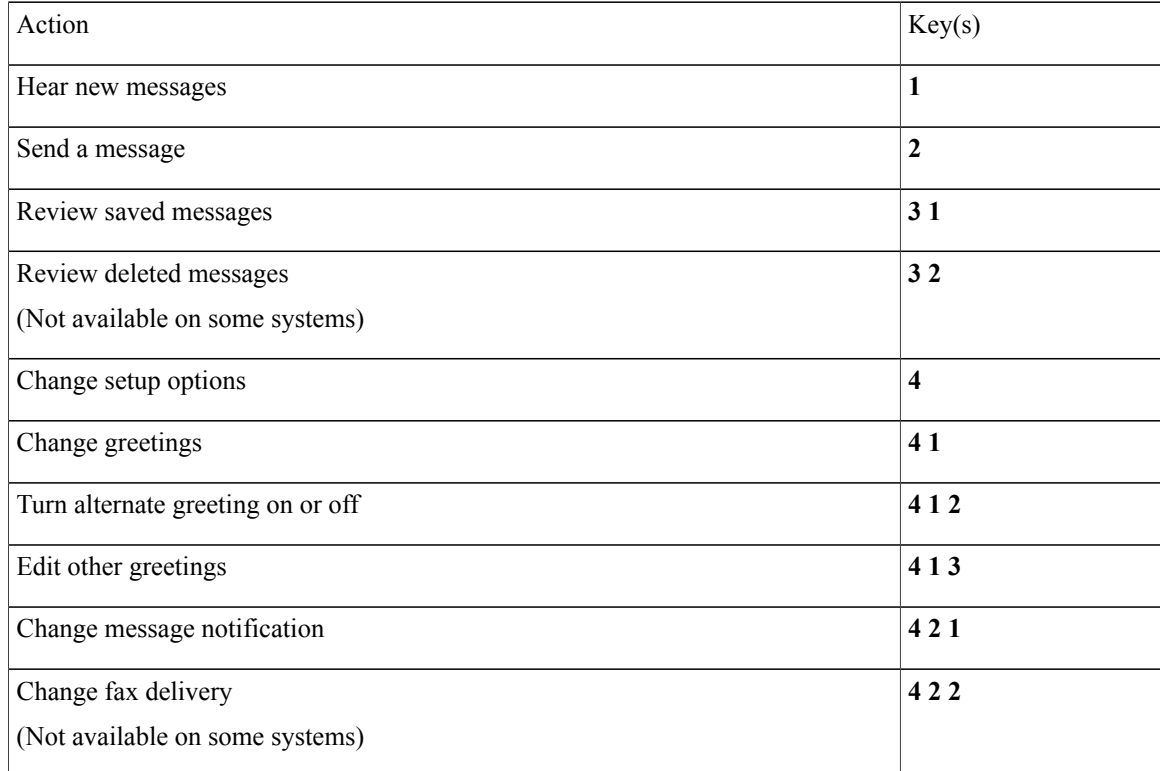

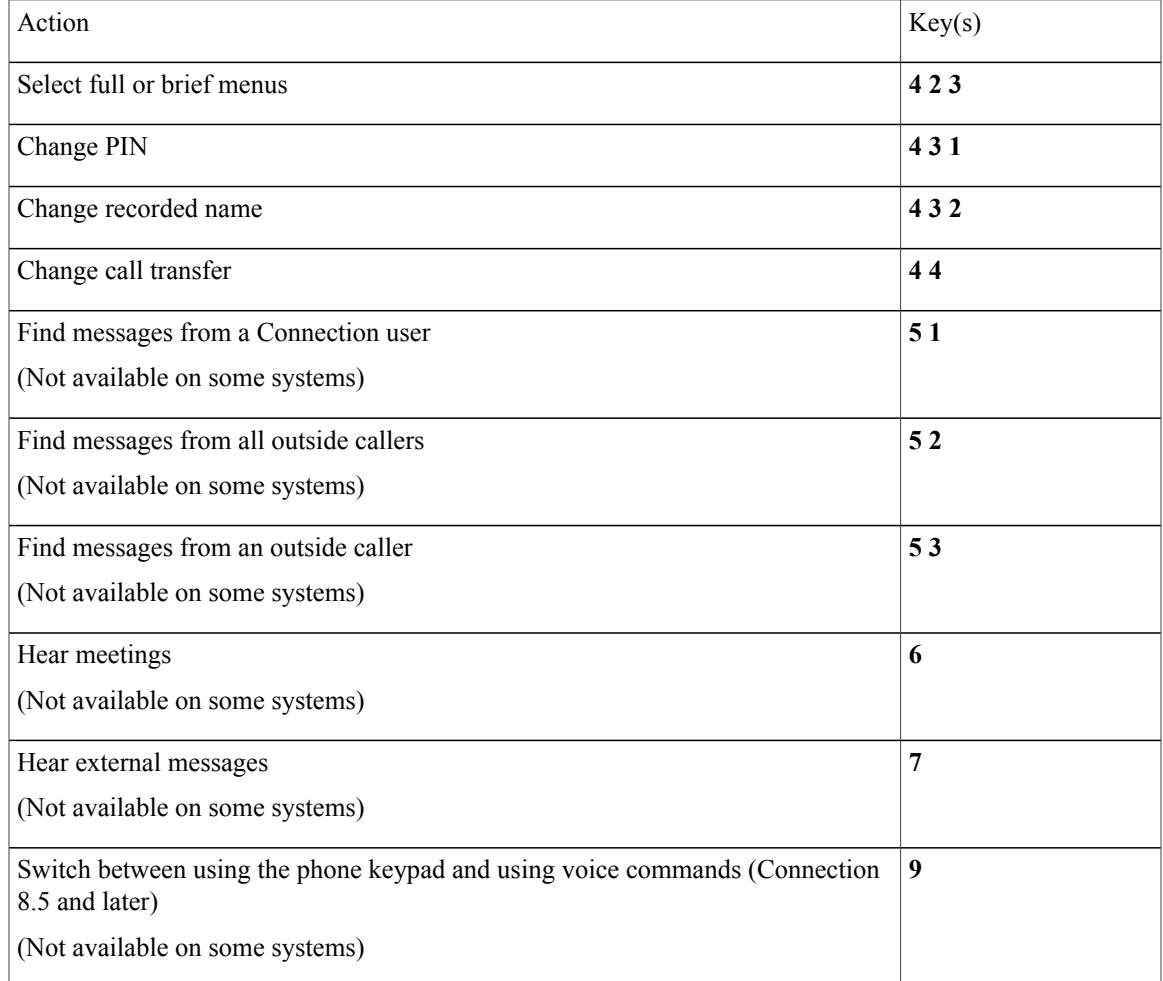

### <span id="page-6-0"></span>**Send a Message Menu and Shortcuts (Classic Conversation)**

After recording and addressing a message, press:

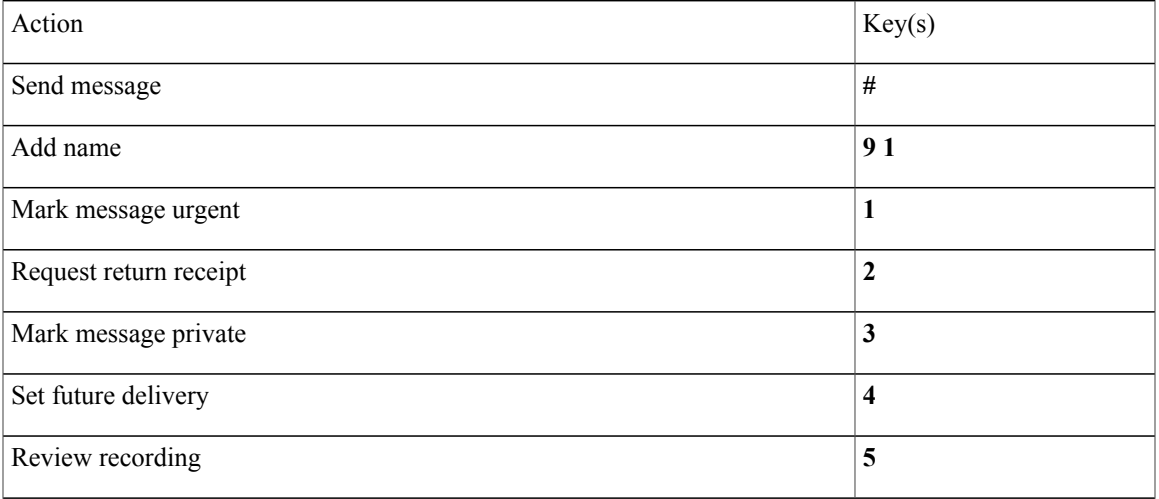

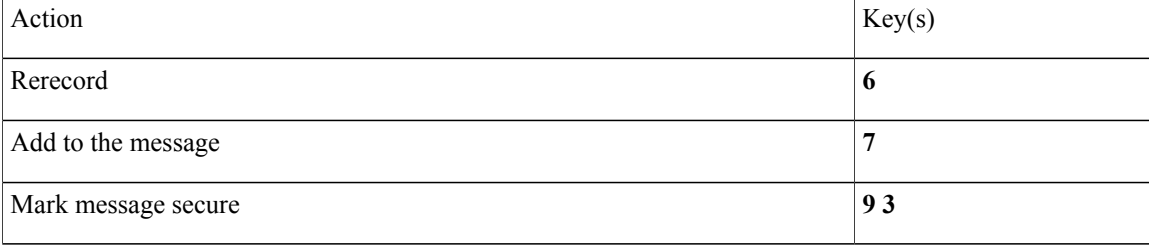

# <span id="page-7-0"></span>**During Message Menu and Shortcuts (Classic Conversation)**

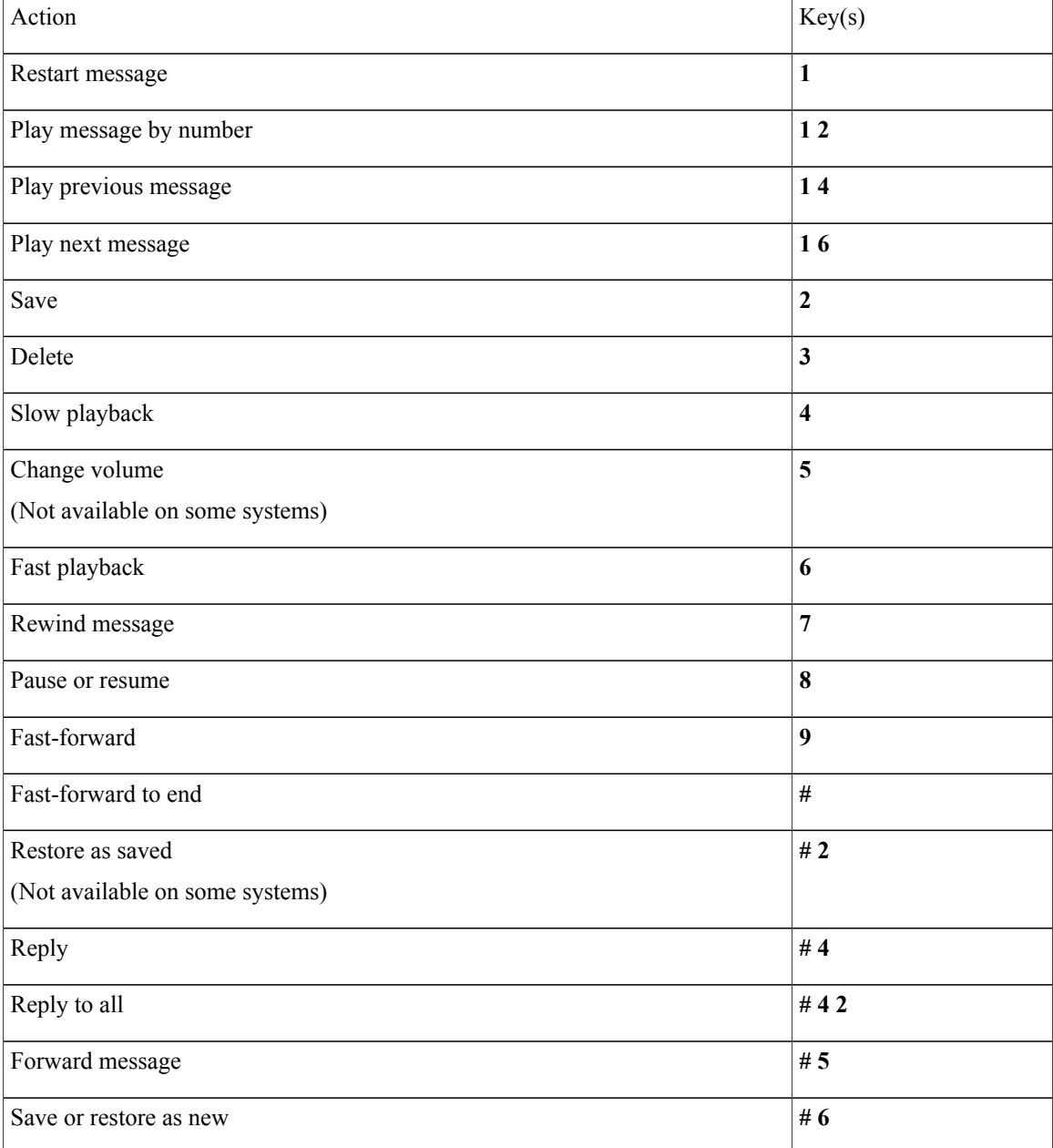

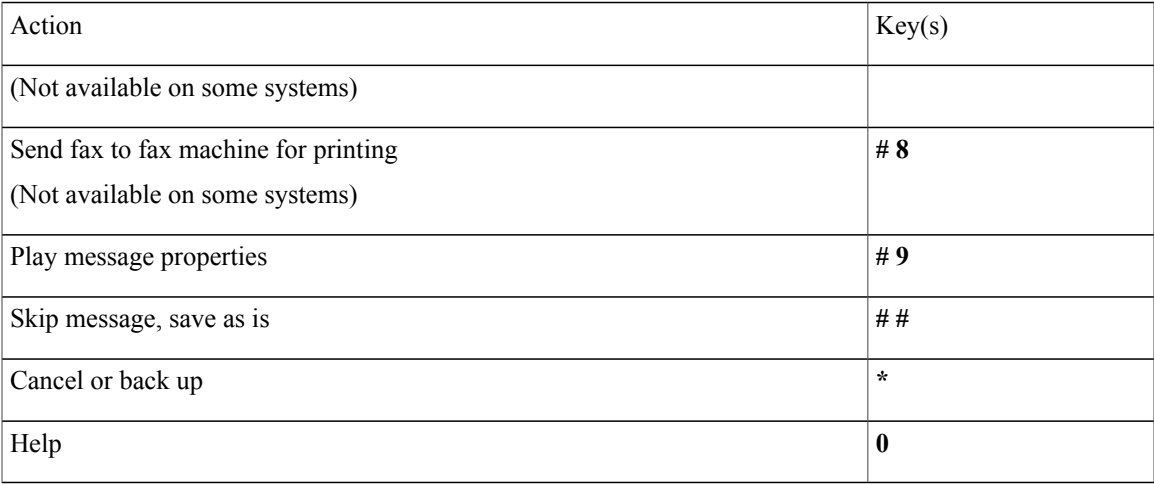

#### <span id="page-8-0"></span>**After Message Menu and Shortcuts (Classic Conversation)**

After listening to a message, press:

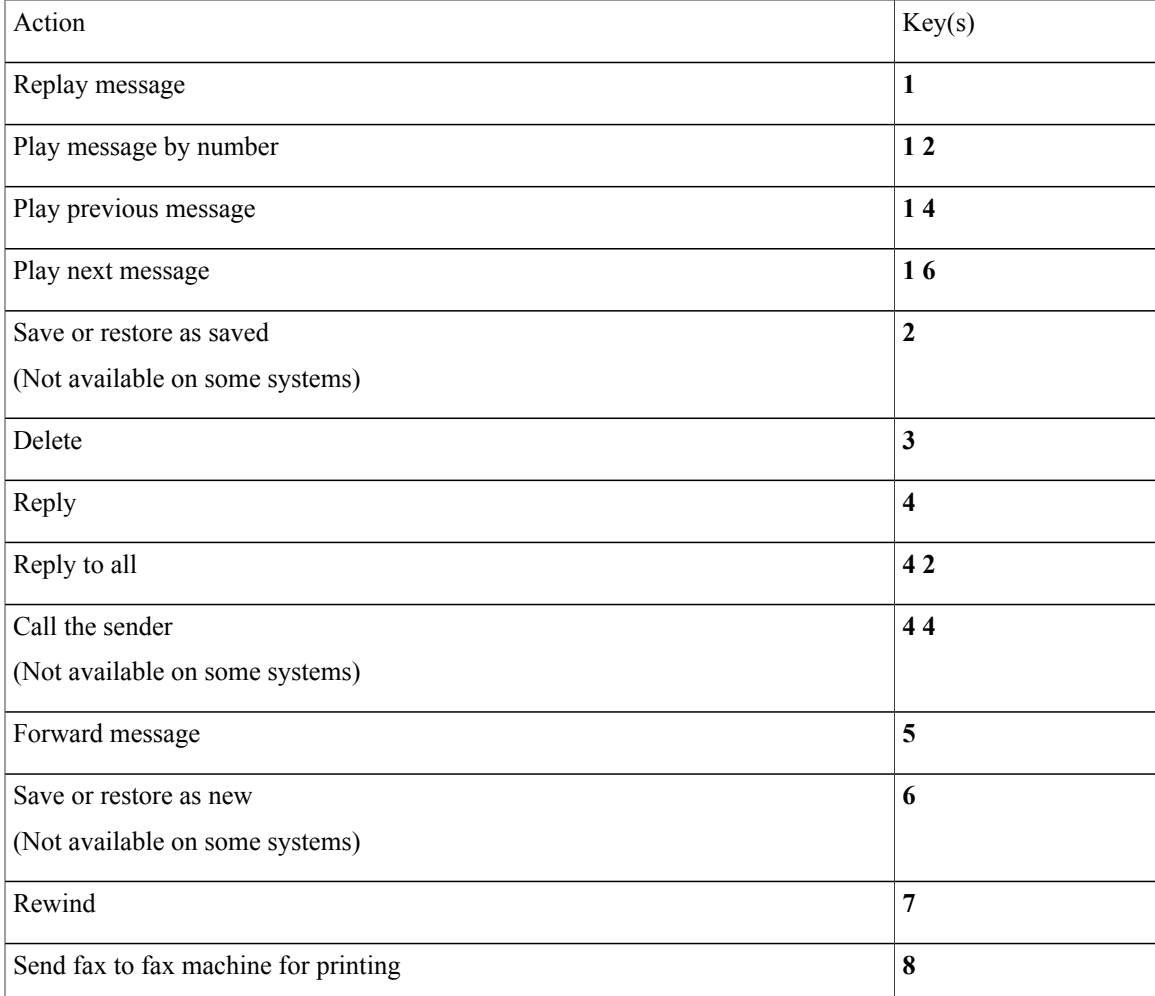

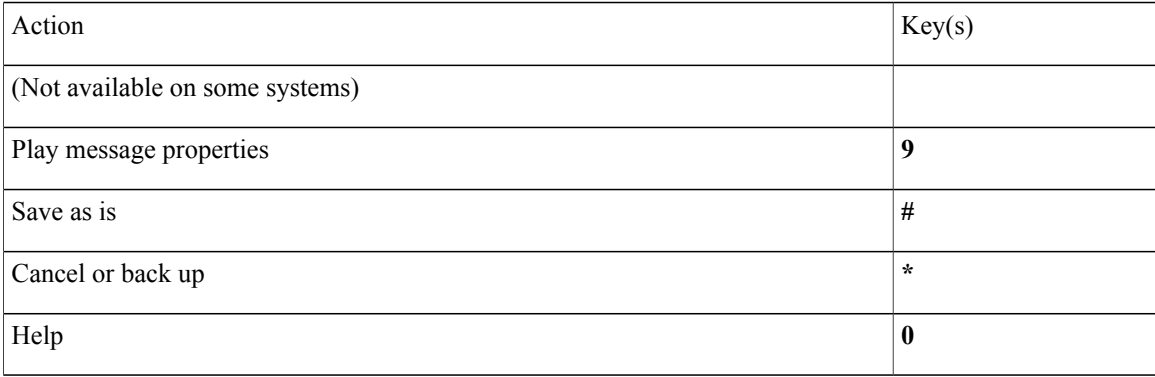

#### <span id="page-9-1"></span>**Recording Menu (Classic Conversation)**

Use the following keys while you record messages, names, and greetings:

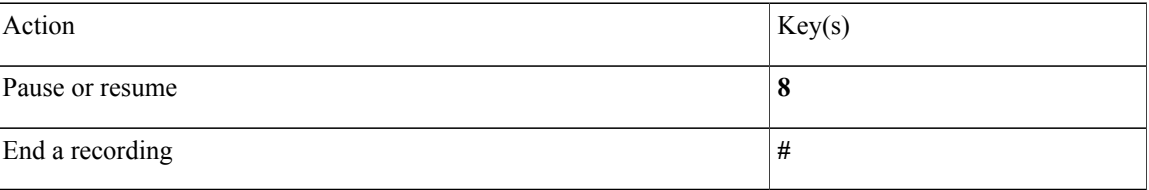

# <span id="page-9-0"></span>**Phone Menus for Optional Conversation 1**

- Main Menu and Shortcuts (Optional [Conversation](#page-9-2) 1), page 10
- Send a Message Menu and Shortcuts (Optional [Conversation](#page-10-0) 1), page 11
- During Message Menu and Shortcuts (Optional [Conversation](#page-11-0) 1), page 12
- <span id="page-9-2"></span>• After Message Menu and Shortcuts (Optional [Conversation](#page-12-0) 1), page 13
- Recording Menu (Optional [Conversation](#page-13-1) 1), page 14

#### **Main Menu and Shortcuts (Optional Conversation 1)**

*Revised November 16, 2010*

While listening to the Main menu, press:

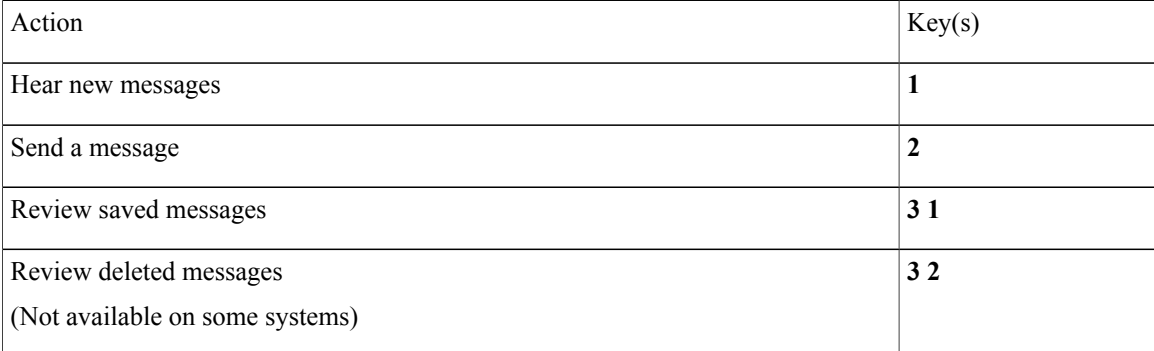

![](_page_10_Picture_357.jpeg)

# <span id="page-10-0"></span>**Send a Message Menu and Shortcuts (Optional Conversation 1)**

After addressing and recording a message, press:

![](_page_10_Picture_358.jpeg)

![](_page_11_Picture_312.jpeg)

# <span id="page-11-0"></span>**During Message Menu and Shortcuts (Optional Conversation 1)**

![](_page_11_Picture_313.jpeg)

![](_page_12_Picture_283.jpeg)

# <span id="page-12-0"></span>**After Message Menu and Shortcuts (Optional Conversation 1)**

After listening to a message, press:

![](_page_12_Picture_284.jpeg)

![](_page_13_Picture_331.jpeg)

### <span id="page-13-1"></span>**Recording Menu (Optional Conversation 1)**

Use the following keys while you record messages, names, and greetings:

![](_page_13_Picture_332.jpeg)

# <span id="page-13-0"></span>**Phone Menus for Alternate Keypad Mapping N**

- Main Menu and Shortcuts [\(Alternate](#page-13-2) Keypad Mapping N), page 14
- <span id="page-13-2"></span>• During Message Menu and Shortcuts [\(Alternate](#page-14-0) Keypad Mapping N), page 15
- After Message Menu and Shortcuts [\(Alternate](#page-15-0) Keypad Mapping N), page 16
- [Recording](#page-15-1) Menu (Alternate Keypad Mapping N), page 16

### **Main Menu and Shortcuts (Alternate Keypad Mapping N)**

*Revised November 16, 2010* While listening to the Main menu, press:

![](_page_14_Picture_317.jpeg)

## <span id="page-14-0"></span>**During Message Menu and Shortcuts (Alternate Keypad Mapping N)**

![](_page_14_Picture_318.jpeg)

![](_page_15_Picture_275.jpeg)

### <span id="page-15-0"></span>**After Message Menu and Shortcuts (Alternate Keypad Mapping N)**

After listening to a message, press:

![](_page_15_Picture_276.jpeg)

### <span id="page-15-1"></span>**Recording Menu (Alternate Keypad Mapping N)**

Use the following keys while you record messages, names, and greetings:

![](_page_15_Picture_277.jpeg)

# <span id="page-16-0"></span>**Phone Menus for Alternate Keypad Mapping X**

- Main Menu and Shortcuts [\(Alternate](#page-16-1) Keypad Mapping X), page 17
- During Message Menu and Shortcuts [\(Alternate](#page-16-2) Keypad Mapping X), page 17
- After Message Menu and Shortcuts [\(Alternate](#page-17-0) Keypad Mapping X), page 18
- <span id="page-16-1"></span>• [Recording](#page-18-1) Menu (Alternate Keypad Mapping X), page 19

## **Main Menu and Shortcuts (Alternate Keypad Mapping X)**

*Revised November 16, 2010*

While listening to the Main menu, press:

![](_page_16_Picture_372.jpeg)

### <span id="page-16-2"></span>**During Message Menu and Shortcuts (Alternate Keypad Mapping X)**

![](_page_17_Picture_264.jpeg)

### <span id="page-17-0"></span>**After Message Menu and Shortcuts (Alternate Keypad Mapping X)**

After listening to a message, press:

![](_page_17_Picture_265.jpeg)

![](_page_18_Picture_351.jpeg)

#### <span id="page-18-1"></span>**Recording Menu (Alternate Keypad Mapping X)**

Use the following keys while you record messages, names, and greetings:

![](_page_18_Picture_352.jpeg)

# <span id="page-18-0"></span>**Phone Menus for Alternate Keypad Mapping S**

- Main Menu and Shortcuts [\(Alternate](#page-18-2) Keypad Mapping S), page 19
- During Message Menu and Shortcuts [\(Alternate](#page-19-0) Keypad Mapping S), page 20
- <span id="page-18-2"></span>• After Message Menu and Shortcuts [\(Alternate](#page-20-0) Keypad Mapping S), page 21
- [Recording](#page-20-1) Menu (Alternate Keypad Mapping S), page 21

#### **Main Menu and Shortcuts (Alternate Keypad Mapping S)**

*Revised November 16, 2010*

While listening to the Main menu, press:

![](_page_18_Picture_353.jpeg)

![](_page_19_Picture_275.jpeg)

# <span id="page-19-0"></span>**During Message Menu and Shortcuts (Alternate Keypad Mapping S)**

![](_page_19_Picture_276.jpeg)

#### <span id="page-20-0"></span>**After Message Menu and Shortcuts (Alternate Keypad Mapping S)**

After listening to a message, press:

![](_page_20_Picture_280.jpeg)

### <span id="page-20-1"></span>**Recording Menu (Alternate Keypad Mapping S)**

Use the following keys while you record messages, names, and greetings:

![](_page_20_Picture_281.jpeg)

# <span id="page-21-0"></span>**Voice Commands**

The tables below list voice commands and applicable keys for the following menus when you are using the voice-recognition input style:

- Main Menu (Voice [Commands\)](#page-21-1), page 22
- Send a Message Menu (Voice [Commands\),](#page-23-0) page 24
- During Message Menu (Voice [Commands\)](#page-23-1), page 24
- During Meeting Reminder Menu (Voice [Commands\)](#page-24-0), page 25
- After Message Menu (Voice [Commands\),](#page-25-0) page 26
- <span id="page-21-1"></span>• Universal Actions (Voice [Commands\),](#page-26-0) page 27

#### **Main Menu (Voice Commands)**

Forselect commands, you can press a corresponding key without turning off voice commands. Your Connection administrator can tell you the available commands and their corresponding keys, or you can say "Touchtone command Help."

While listening to the Main menu, say:

![](_page_21_Picture_527.jpeg)

![](_page_22_Picture_500.jpeg)

#### <span id="page-23-0"></span>**Send a Message Menu (Voice Commands)**

Forselect commands, you can press a corresponding key without turning off voice commands. Your Connection administrator can tell you the available commands and their corresponding keys, or you can say "Touchtone command Help."

After addressing and recording a voice message, say:

![](_page_23_Picture_440.jpeg)

#### <span id="page-23-1"></span>**During Message Menu (Voice Commands)**

*Revised November 16, 2010*

Forselect commands, you can press a corresponding key without turning off voice commands. Your Connection administrator can tell you the available commands and their corresponding keys, or you can say "Touchtone command Help."

![](_page_23_Picture_441.jpeg)

![](_page_24_Picture_332.jpeg)

#### <span id="page-24-0"></span>**During Meeting Reminder Menu (Voice Commands)**

For select commands, you can press a corresponding key without turning off voice commands. Your Connection administrator can tell you the available commands and their corresponding keys, or you can say "Touchtone command Help."

While listening to a meeting reminder, say:

![](_page_24_Picture_333.jpeg)

![](_page_25_Picture_381.jpeg)

![](_page_25_Picture_3.jpeg)

<span id="page-25-0"></span>

**Note** The voice commands in this menu work only if you are using the calendar integration.

#### **After Message Menu (Voice Commands)**

*Revised November 16, 2010*

For select commands, you can press a corresponding key without turning off voice commands. Your Connection administrator can tell you the available commands and their corresponding keys, or you can say "Touchtone command Help."

After listening to a message, say:

![](_page_25_Picture_382.jpeg)

![](_page_26_Picture_405.jpeg)

### <span id="page-26-0"></span>**Universal Actions (Voice Commands)**

*Revised November 16, 2010*

Forselect commands, you can press a corresponding key without turning off voice commands. Your Connection administrator can tell you the available commands and their corresponding keys, or you can say "Touchtone command Help."

Use the following commands at any time:

![](_page_26_Picture_406.jpeg)

 $\mathbf{I}$ 

![](_page_27_Picture_43.jpeg)